## **Изучение зависимости сопротивления реальных проводников от их геометрических параметров и удельных сопротивлений материалов.**

- 1. **Цель:** определить удельное сопротивление проводника.
- 2. Литература.
	- И.А. Данилов, П.М. Иванов. Общая электроника с основами электротехники. М. Высшая школа, 2000г., с.33.
	- Справочник программы «Начала электроники»

# 3.Подготовка к работе:

- Прочитать указанную литературу.
- Ответить на контрольные вопросы.
- Подготовить бланк отчета по лабораторной.

## 4. **Контрольные вопросы.**

- Что называют удельным сопротивление проводника?
- Как зависит сопротивление проводника от его длины?
- По какой формуле можно рассчитать удельное сопротивление проводника?
- В каких единицах измеряется удельное сопротивление проводника?

#### 5. **Лабораторное задание**

1. Соберите на монтажном столе электрическую схему, показанную на рисунке.

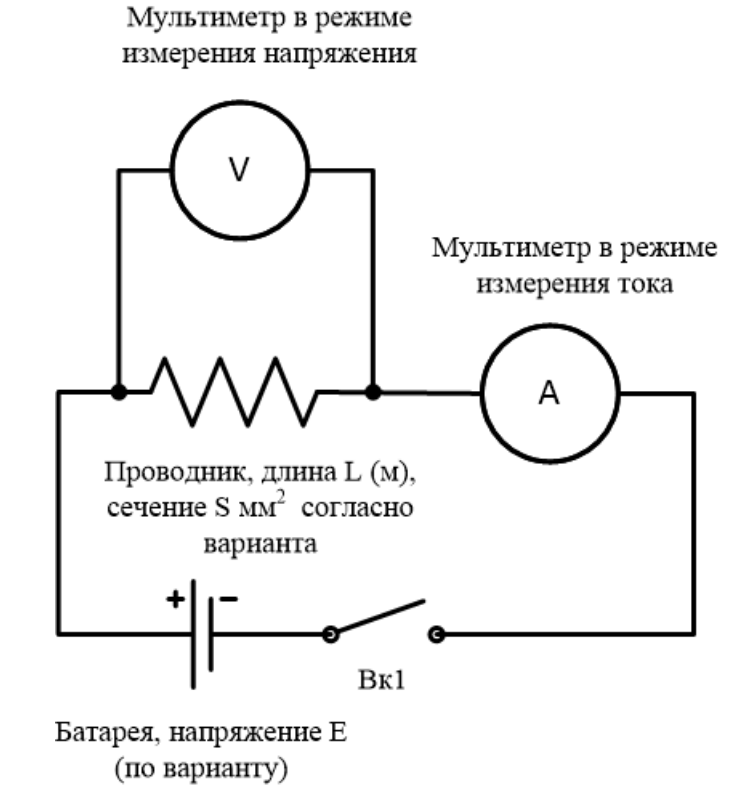

2. Выберите материал проводника, Е, по варианту), установите значения L и S указанные в табл.1.

3. Определите экспериментально с помощью мультиметра напряжение на проводнике.

Для этого необходимо подключить параллельно проводнику мультиметр в режиме измерения постоянного напряжения, соблюдая полярность.

4. Запишите показания мультиметра.

5. Определите экспериментально с помощью мультиметра силу тока в цепи, для чего включите мультиметр в режиме измерения постоянного тока последовательно в цепь, соблюдая полярность.

7. Запишите показания мультиметра.

8. Рассчитайте сопротивление проводника.

9. Определите удельное сопротивление проводника.

10. Проделайте предыдущие пункты изменяя L, S, но не меняя Е и материал проводника.

11. Результаты измерений занесите в таблицу 1:

Таблица 1.

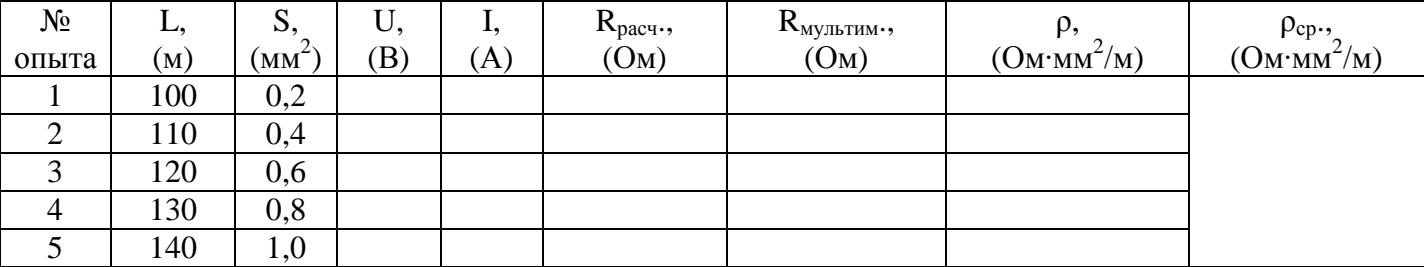

12. Найдите среднее значение удельного сопротивления и сравните его с табличным значением.

13. Измерьте сопротивление проводника непосредственно с помощью омметра. Сравните полученные результаты.

14. Смените материал проводника и повторите п.2-13.

15. Сформулируйте выводы по проделанной работе.

# 6. Оборудование:

ПК с предустановленной программой «Начала электроники»

#### 7. Содержание отчета:

- √ Цель работы, исполнитель, проверяющий.
- Ответы на контрольные вопросы
- Схема установки.
- Скриншоты опытов (для отчета в электронном виде).
- Расчеты, таблицы, графики (по заданию).
- Вывод по проделанной работе.

Отчет выполнить в рабочей тетради или с помощью программы «Power Point» с использованием программ Visio, Word, Excel, S-plan (при отсутствии Visio).

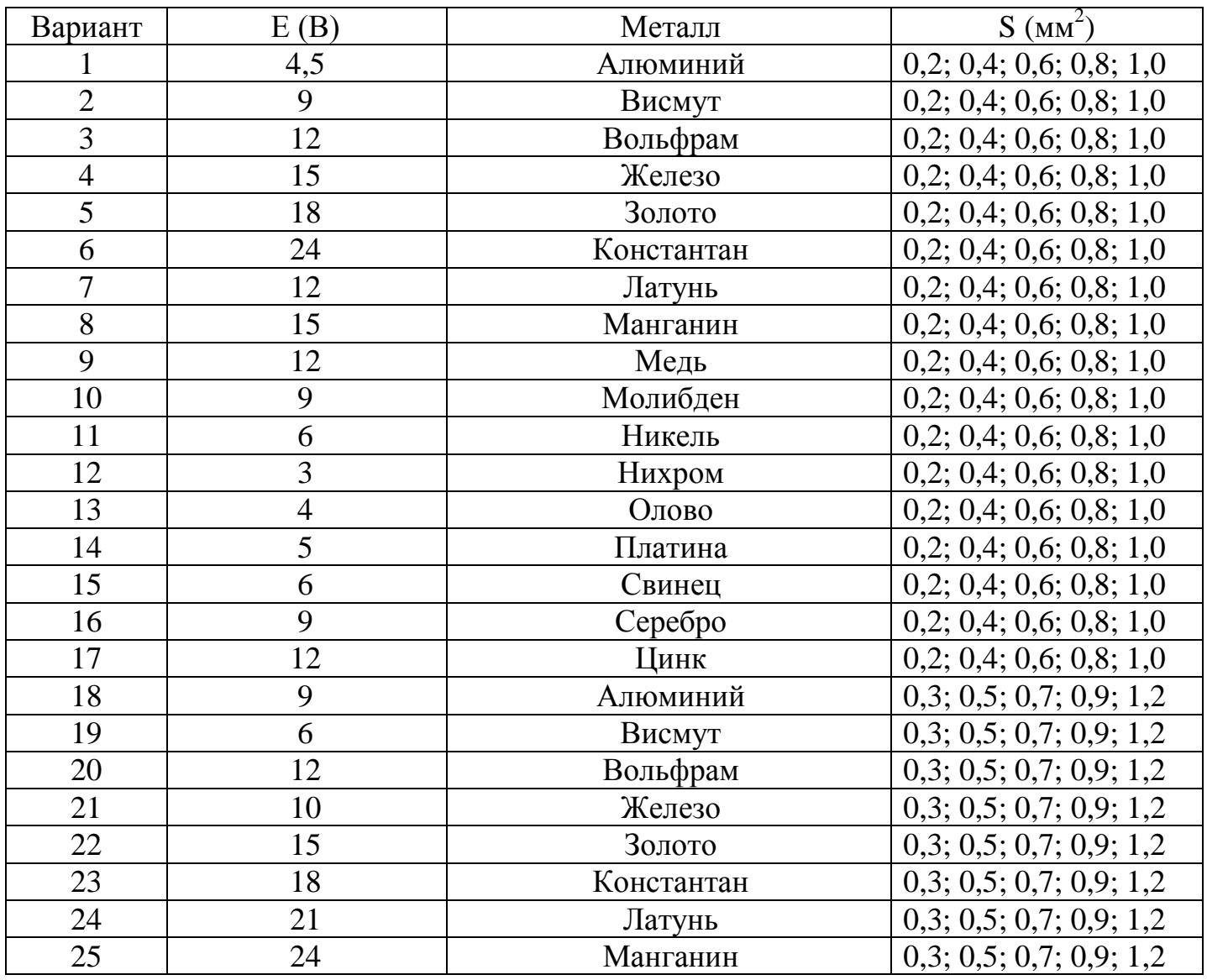

### Варианты